# **Zéphir - Tâche #23562**

Scénario # 23527 (Terminé (Sprint)): Epic 6 : Exécuter le reconfigure sur le module depuis un message envoyé par Zéphir

# **Gérer l'authentification lors de l'enregistrement d'un serveur sur Zéphir**

05/04/2018 10:37 - Lionel Morin

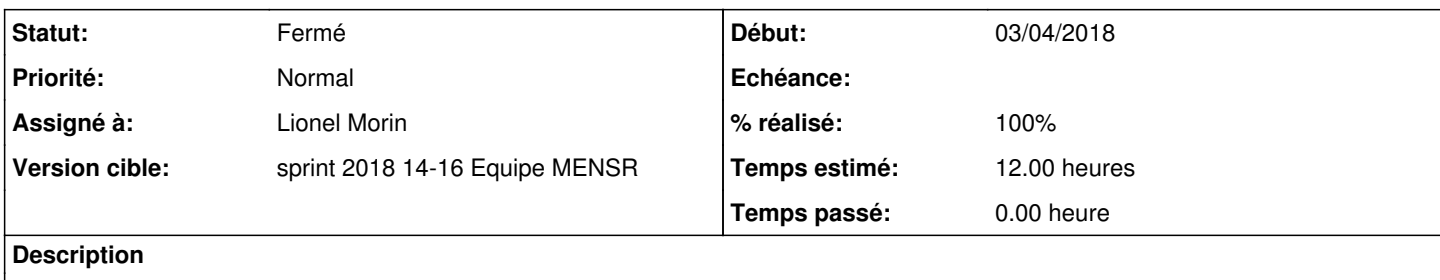

=> Copie de l'archive générée par Zéphir sur le serveur à enregistrer

=> Prévoir dans l'UI une page pour downloader l'archive

### **Révisions associées**

# **Révision e80b3a9a - 17/04/2018 15:21 - Lionel Morin**

User must have peer conf from Zéphir UI before register a server

ref #23562

#### **Révision e7de5f7c - 17/04/2018 15:39 - Lionel Morin**

Add server id to peer conf

ref #23562

## **Révision 64f15ba2 - 17/04/2018 15:42 - Lionel Morin**

Add server id to peer conf

ref #23562

### **Révision 3b72629a - 17/04/2018 16:30 - Lionel Morin**

Update README and better configuration file testing

ref #23562

## **Historique**

# **#1 - 06/04/2018 09:35 - Scrum Master**

*- Statut changé de Nouveau à En cours*

### **#2 - 06/04/2018 09:36 - Scrum Master**

*- Statut changé de En cours à Nouveau*

#### **#3 - 17/04/2018 12:17 - Lionel Morin**

*- Statut changé de Nouveau à En cours*

#### **#4 - 17/04/2018 16:37 - Lionel Morin**

*- % réalisé changé de 0 à 100*

*- Restant à faire (heures) changé de 12.0 à 0.25*

L'utilisateur doit d'abord créer le serveur dans l'UI Zéphir et récupérer la configuration associée. Il doit ensuite coller cette conf dans un fichier sur le serveur à enregistrer et lancer zephir-connect.

Voir le README de zephir-connect (branche develop) : <https://dev-eole.ac-dijon.fr/projects/zephir/repository/zephir-connect?utf8=%E2%9C%93&rev=develop>

#### **#5 - 17/04/2018 16:42 - Lionel Morin**

*- Statut changé de En cours à Résolu*

# **#6 - 19/04/2018 16:17 - Lionel Morin**

- *Statut changé de Résolu à Fermé*
- *Restant à faire (heures) changé de 0.25 à 0.0*